www.hongdian.com

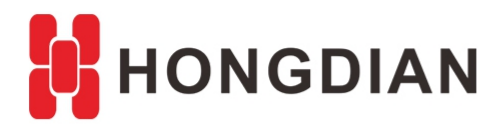

# **Application Guide**

**M2M Configuration**

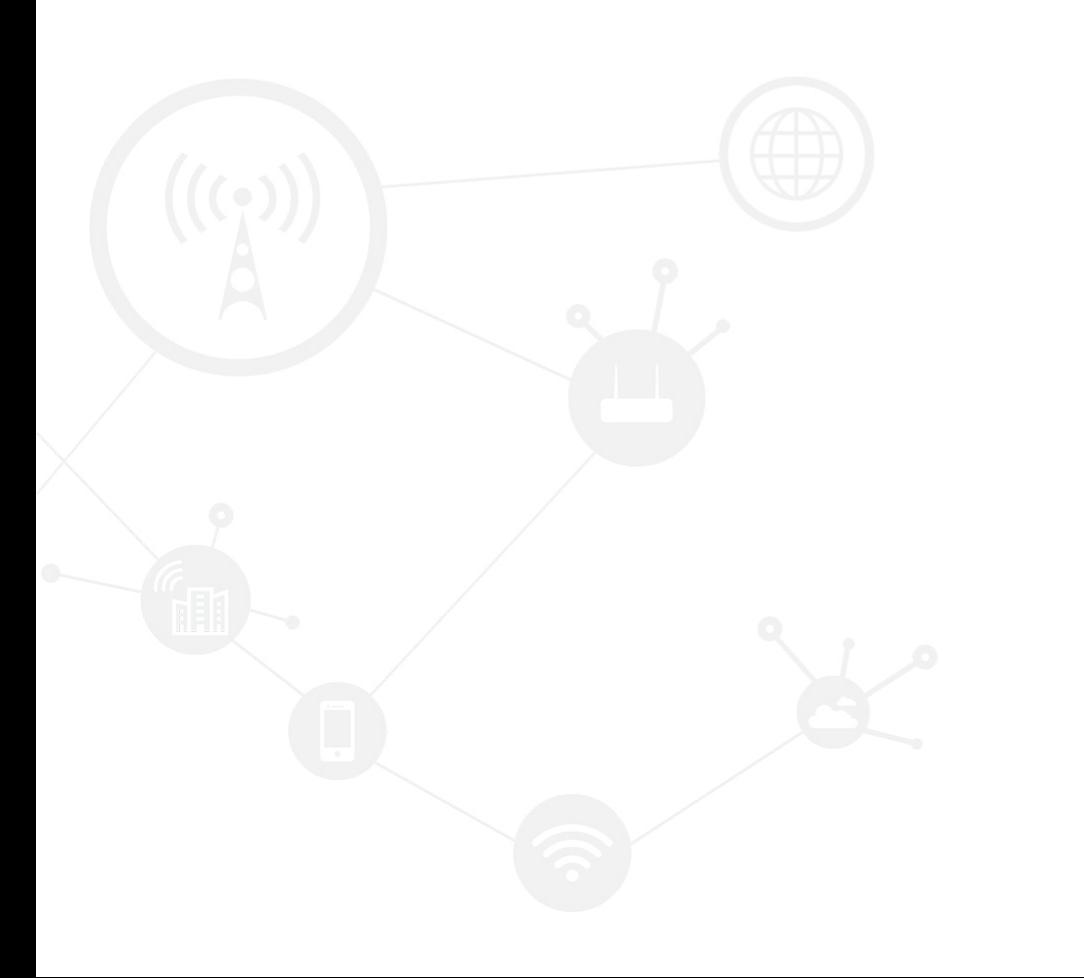

### <span id="page-1-0"></span>**Contents**

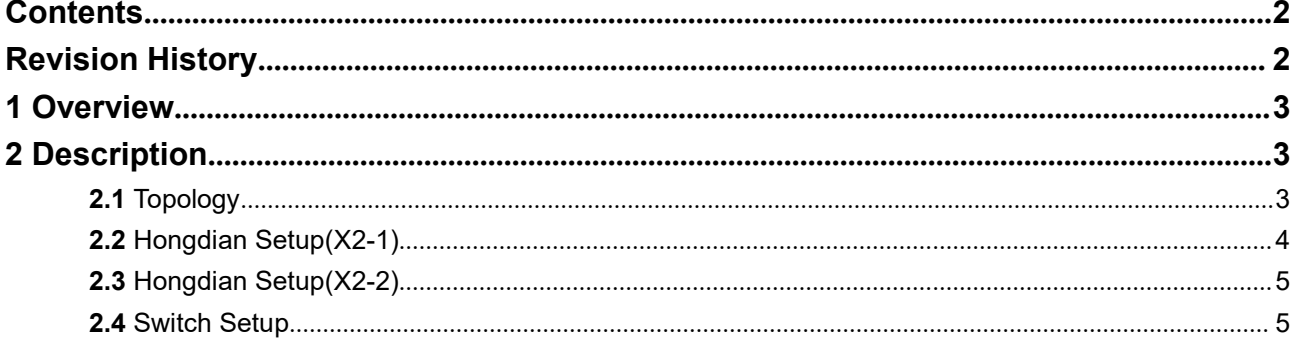

## <span id="page-1-1"></span>**Revision History**

Updates between document versions are cumulative. Therefore, the latest document version contains all updates made to previous versions.

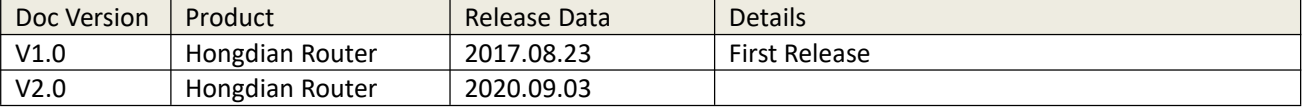

# <span id="page-2-0"></span>**1 Overview**

#### VLAN (Virtual Local Area Network)

VLAN technology is widely used in network networking. In some network networking, we need to connect some switches and routers through the WAN port or LAN port of the Hongdian router to form a network. This article will introduce in detail how Hongdian routers are connected to switches or routers of CISCO and other brands through the WAN port or the LAN port.

# <span id="page-2-1"></span>**2 Description**

## <span id="page-2-2"></span>**2.1 Topology**

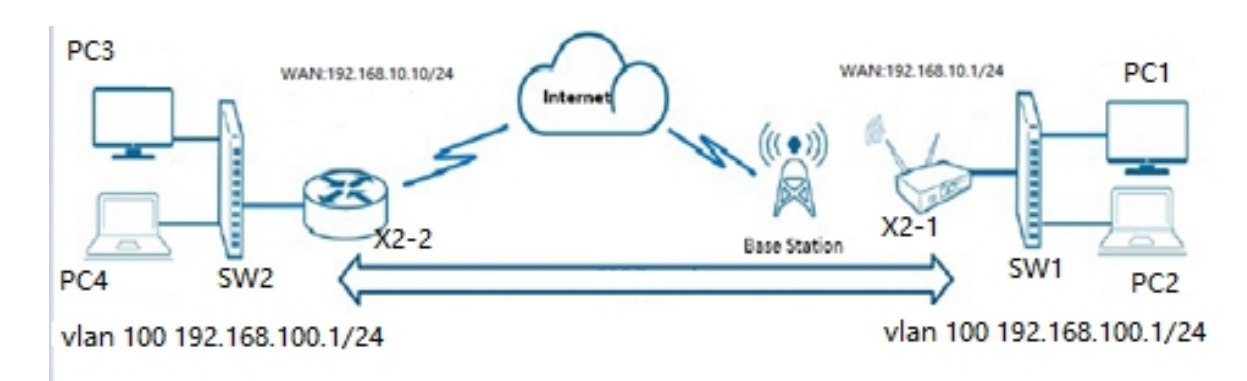

#### **Note:**

a.X2-1 LAN1 connect to SW 1 port 1 b SW1 port 10 connect to PC1,port 11 conncet to PC2 c X2-2 LAN1 conncet to SW2 port 1 d SW2 port 10 connect to PC 3,port 11 conncet to PC4.

# <span id="page-3-0"></span>**2.2 Hongdian Setup(X2-1)**

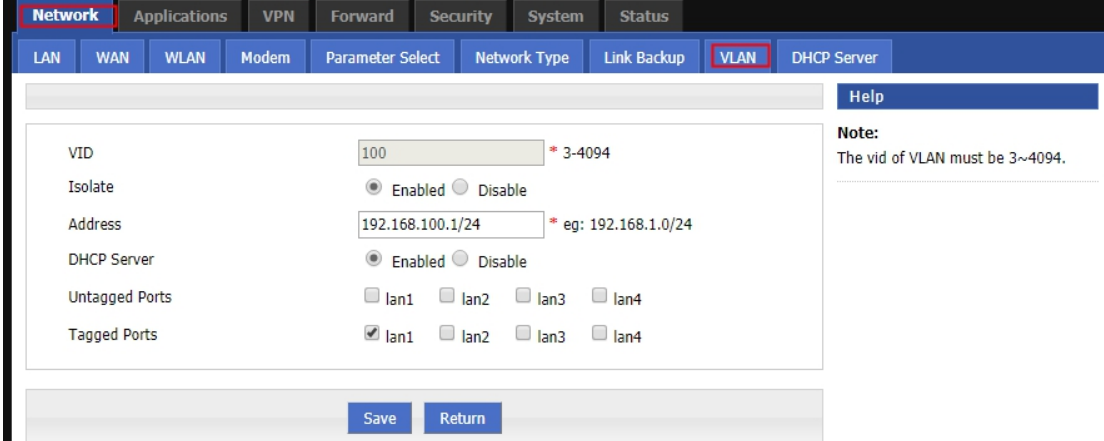

Build vlan100, and assign the IP address 192.168.100.1/24.config LAN 1 as trunk port.

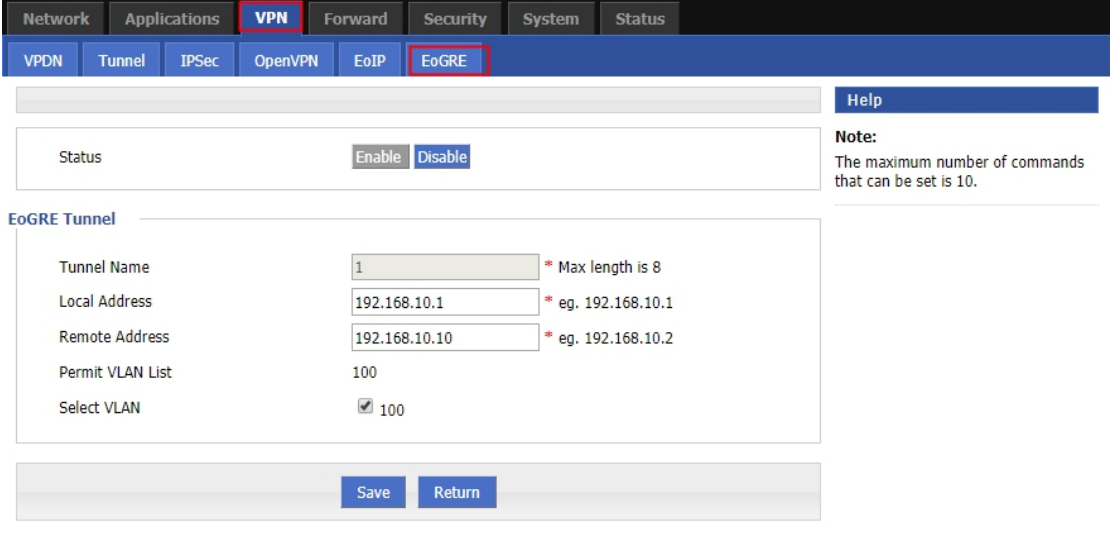

Local address:X2-1 modem ip addr or Wan ip addr, Remote address:X2-2 modem ip addr or Wan ip add Select Vlan :100 **Notes:**

In this case,X2-1 connect to X2-2 via Wan port,so local addr is 192.168.10.1,remote addr is 192.168.10.10

# <span id="page-4-0"></span>**2.3 Hongdian Setup(X2-2)**

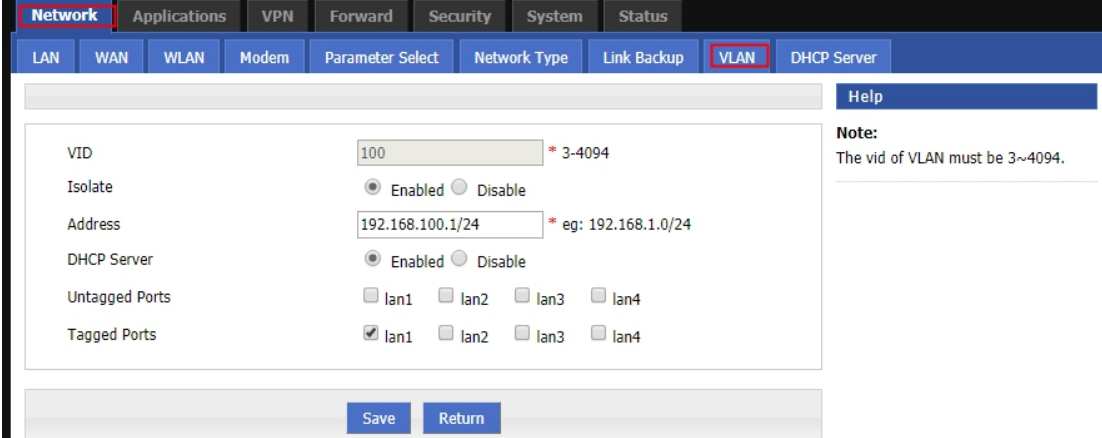

Build vlan100, and assign the IP address 192.168.100.1/24.config LAN 1 as trunk port.

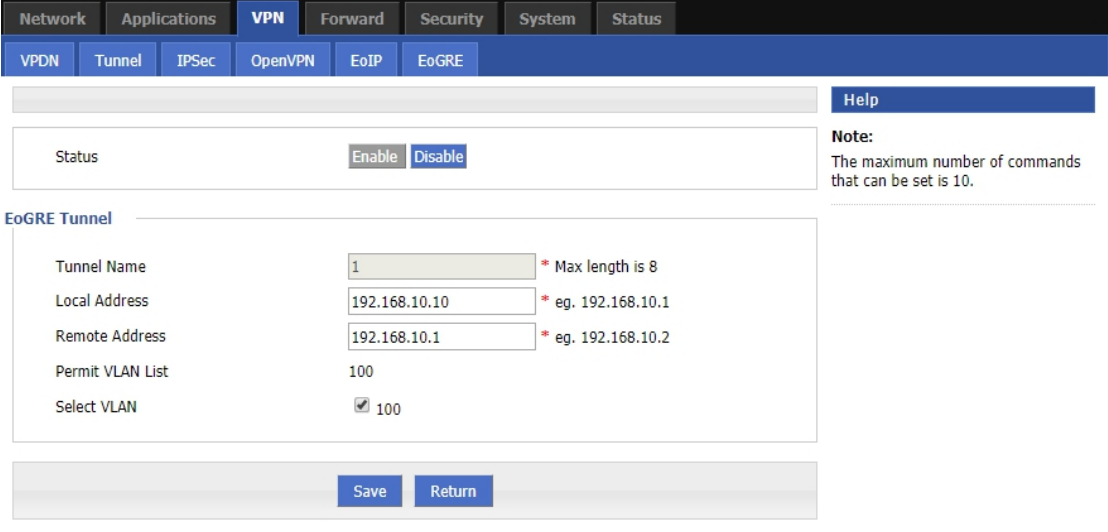

Local address:X2-2 Modem ip addr or Wan ip addr Remote address:X2-1 modem ip addr or Wan ip add Select Vlan :100

**Notes:**

In this case,X2-2 connect to X2-1 via Wan port,so local addr is 192.168.10.10,remote addr is 192.168.10.1

# <span id="page-4-1"></span>**2.4 Switch Setup**

SW1 configuration a.config SW1 port1 as trunk port. b.config SW1 port 10,11as access port c.Build vlan 100 and assign port 1,10,11 to vlan 100

#### **SW2 configuration**

a.config SW2 port as trunk port. b.config SW2 port 10, 11 as access port c.Build vlan 100 and assign port 1,10,11 to vlan 100

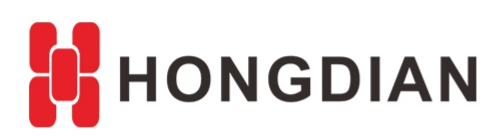

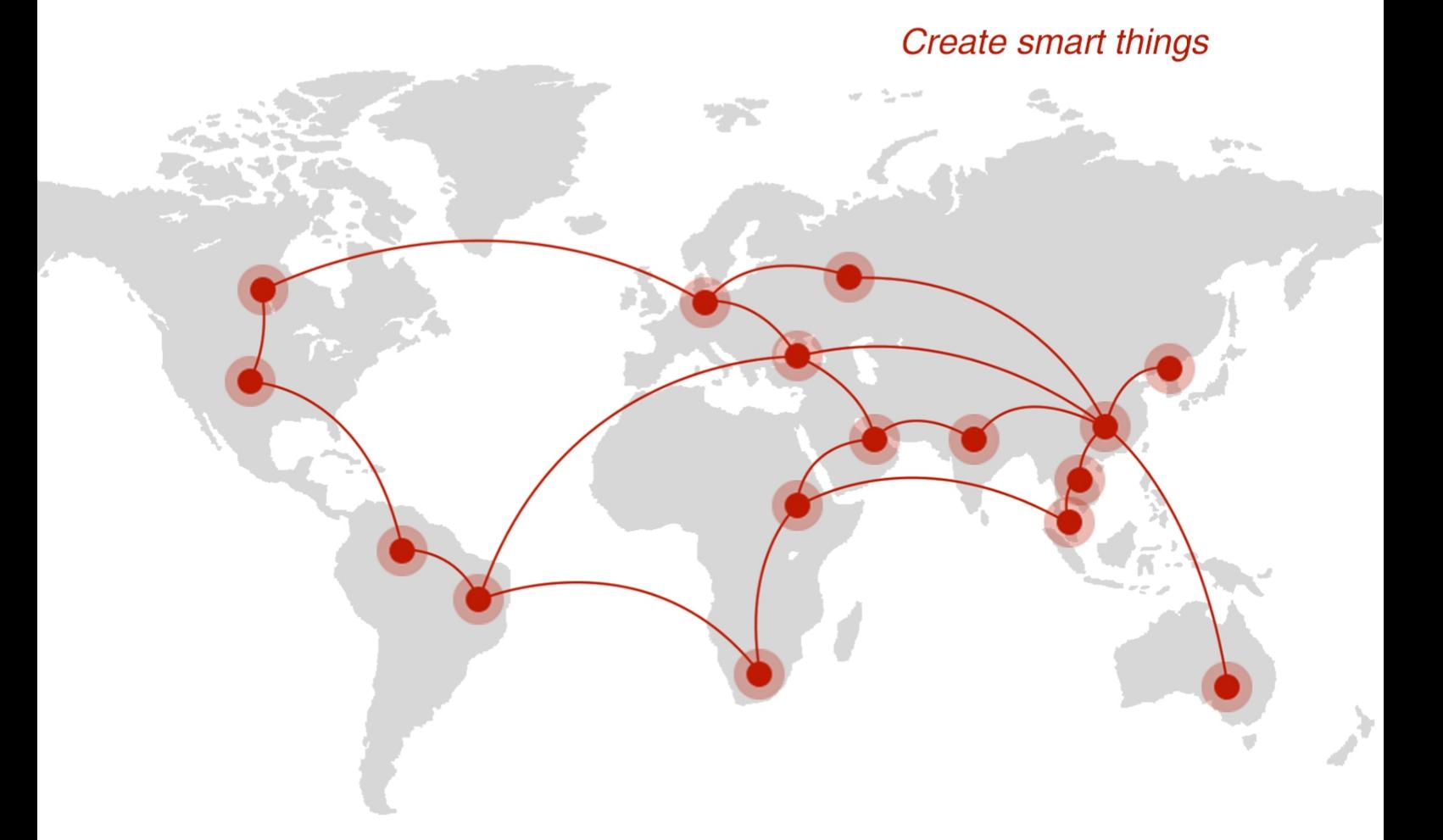

## **Contact us**

♦ F14 - F16, Tower A, Building 14, No.12, Ganli 6th Road, Longgang District, Shenzhen 518112, China.

 $\blacksquare$  +86-755-88864288-5

 $\bullet$  +86-755-83404677

 $f$  hongdianchina

(iii) www.hongdian.com

sales@hongdian.com

Hongdian\_China